# Ladder Up Usability Test Report

HCI 460 - Spring 2015

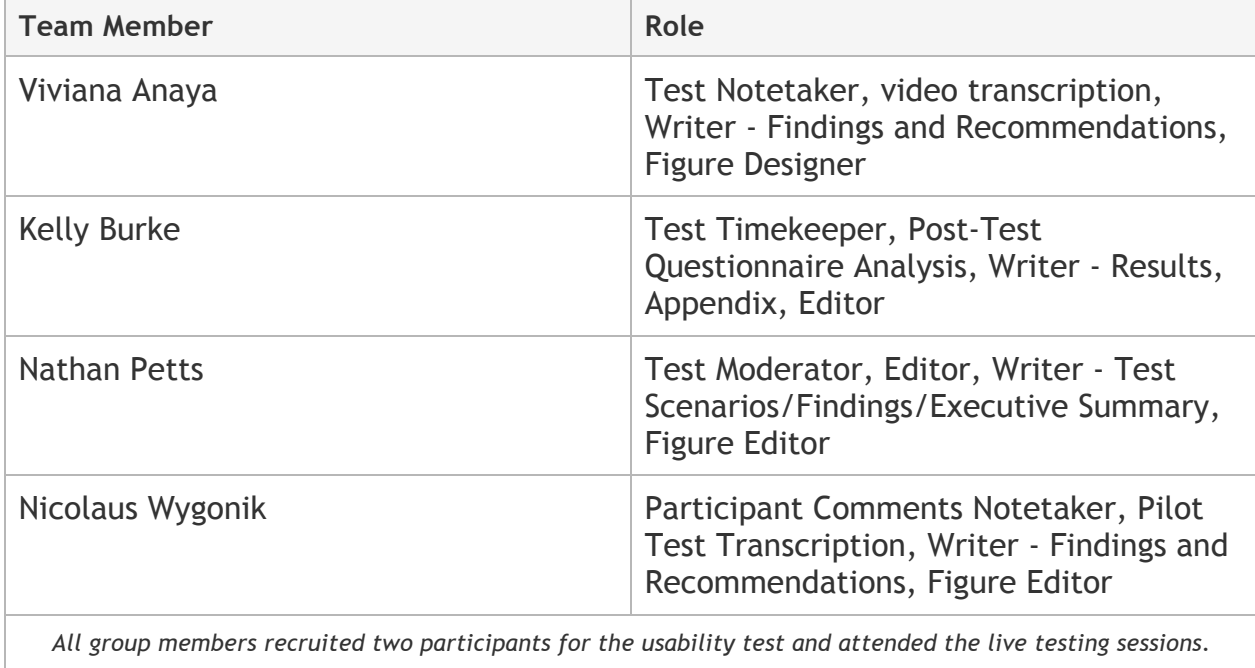

## Executive Summary

Ladder Up is a non-profit organization that provides tax assistance to low income households in the greater Chicago area. Ladder Up accomplishes this by recruiting volunteers who must all go through a training process. The organization teamed up with us to do an evaluation of their site. They specifically asked whether we could help assess their volunteer process. They also asked if we could determine whether their training videos were discoverable.

We decided to focus on five tasks where we felt the site could use improvement the most and drafted a test plan relating to these five tasks. The plan called for users to register for the site and locate Ladder Up's training videos. Next, participants completed the Volunteer Standards of Conduct Training and the Volunteer Agreement. Finally, participants reviewed the Intake/Interview and Quality Review Training PowerPoint.

Once we finalized the test plan, we recruited eight participants and had them complete a usability test. Overall, we found that users seemed to like the site, but further testing revealed a number of outstanding concerns. We found consistency lacking and that site in general lacks feedback. We also noted that there is some redundant information requested from users.

This is a summary of our recommendations: First, fix the minor issues on the registration form. Embed the training videos, Volunteer Standards of Conduct document, and the Intake/Interview and Quality Review Powerpoint within the site (as opposed to opening in a new tab or browser window). Provide more feedback and verification within forms and enforce consistency across these forms. Finally, we recommend that the large training materials be broken into smaller chunks to support users.

# **Methods**

## **Objectives**

Our heuristic analyses and cognitive walkthroughs highlighted a number of errors within the Ladder Up site. These represent situations where there may be an opportunity to implement a better, more functional design. Overall analysis left us with eight questions, below, that our usability test sought to investigate further.

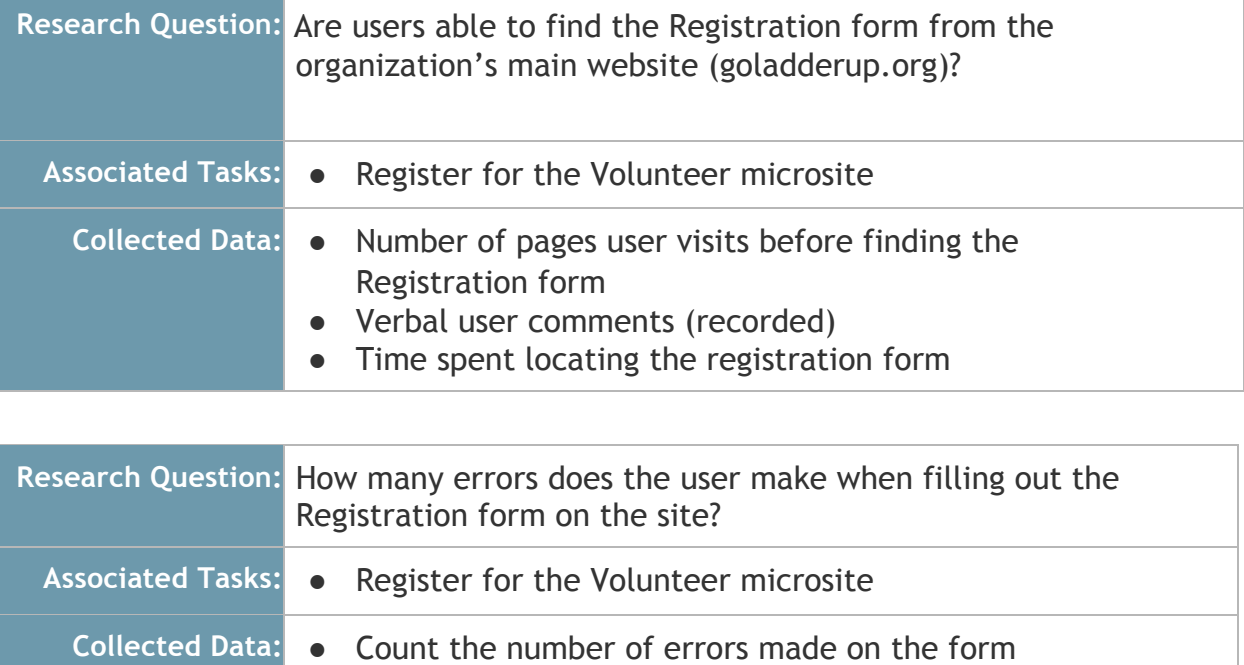

- Verbal user comments (recorded)
	- Time spent completing registration form

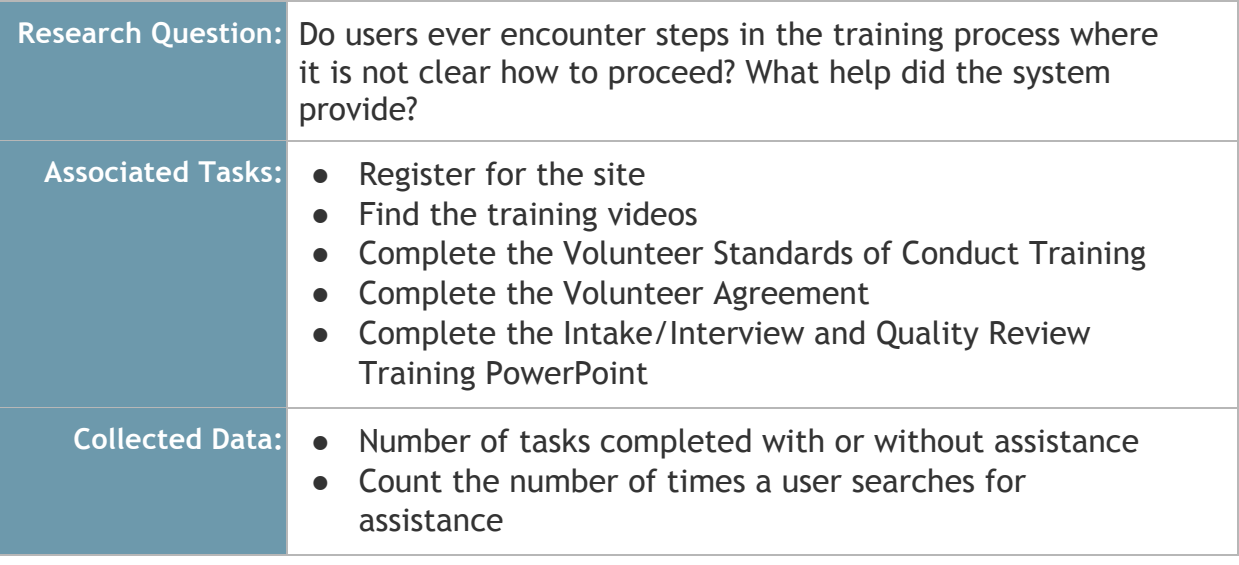

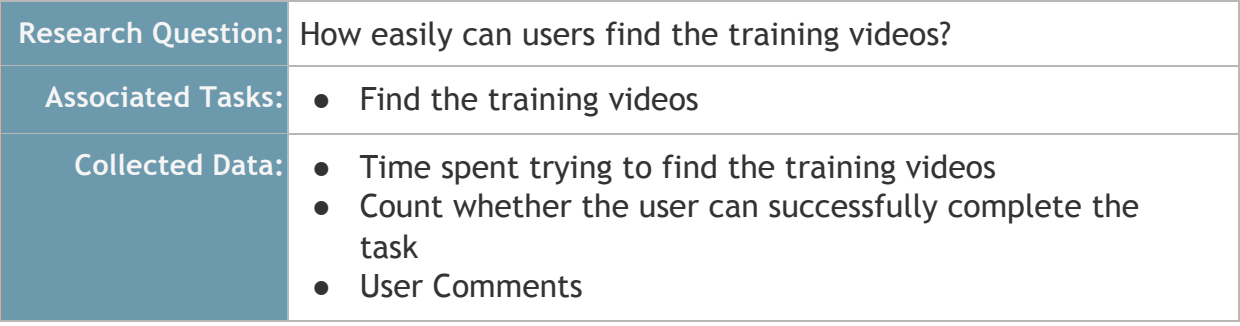

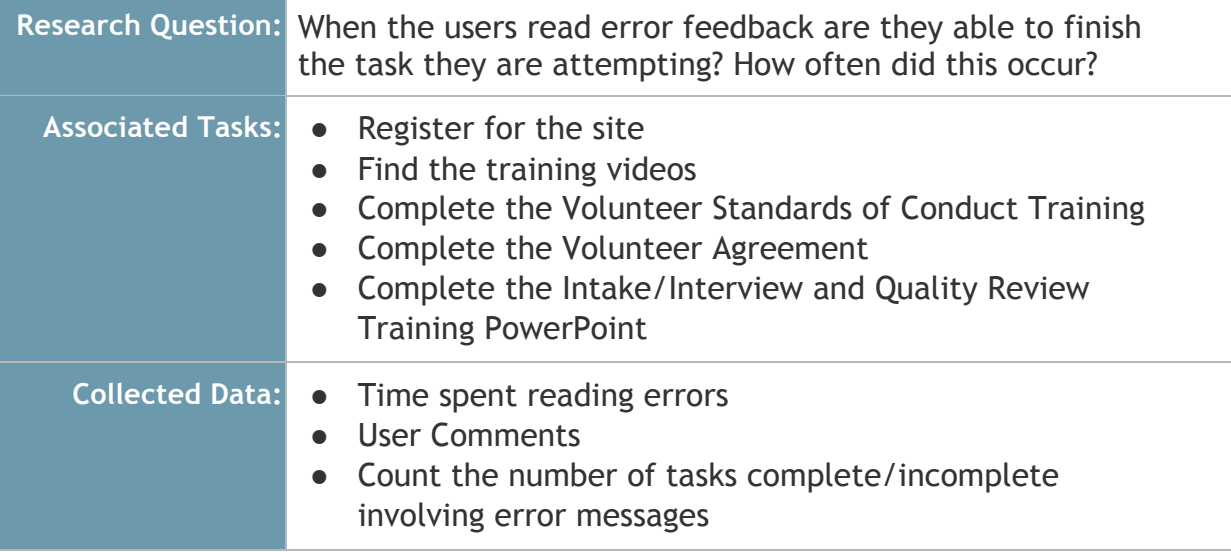

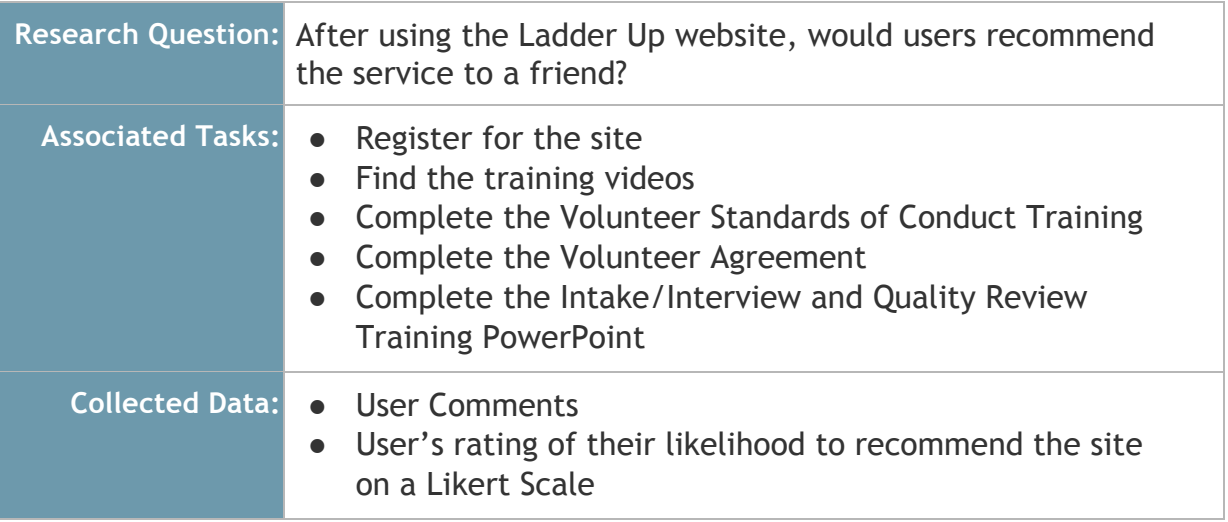

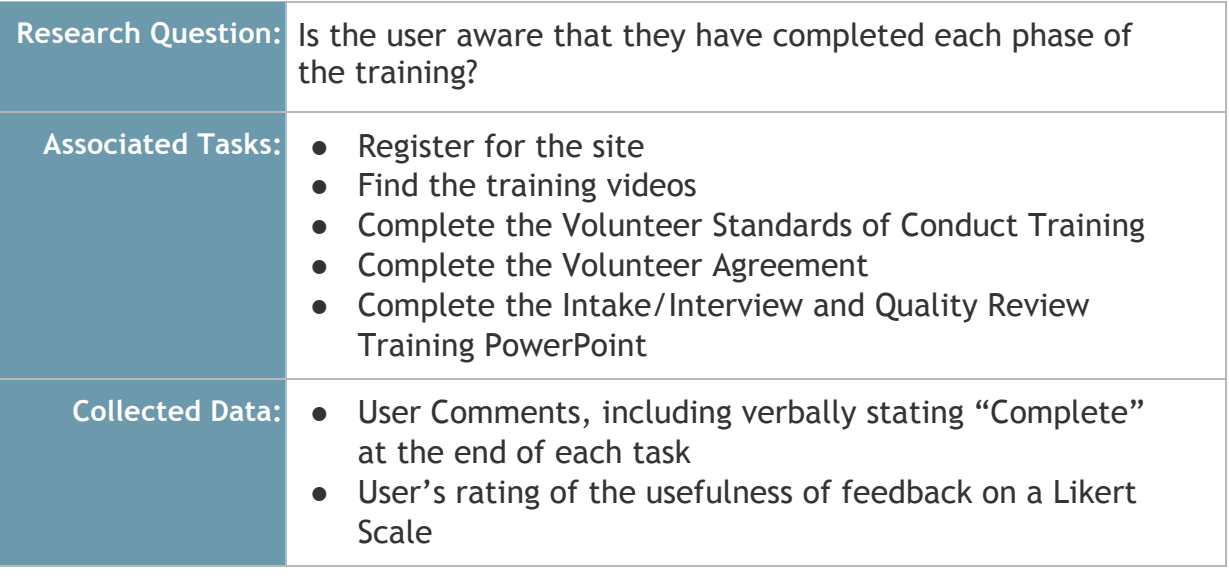

## **User Profile**

For our usability test, we recruited participants who possessed basic knowledge of web controls. This included but was not limited to radio buttons, dropdown menus, and web forms. The Ladder Up organization generally recruits volunteers from various corporations, consultancies, financial services companies, and law firms. They also recruit students and faculty members from DePaul University. We assumed that this volunteer population has access to a computer and an Internet connection. We further assumed that they have the required skills to complete an on-site registration and need no training.

## **Test Design (Method)**

For our test we used the Within-Subject Design. Each participant attempted each task, and each participant was given their tasks in the same order. We

encouraged participants to attempt to complete each task in spite of errors until they completed the task or until they spent ten minutes attempting to complete the task.

## **Test Procedure**

**Greeting:** The moderator greeted the the test subjects in the lobby of the Depaul CDM building. The moderator escorted each test subject to room 805. Once in the room, the test proctor introduced the participant to the team.

**Testing:** The moderator thanked the subject for participating. They then requested that the participant fill out the consent form. The moderator read from a script. They then asked the subject to perform the outlined tasks to obtain data. Other team members collected timestamped error data and user reactions. Morae software captured the user's actions on-screen. If the participant encountered an issue that impeded their progress after two minutes of attempting a task, the proctor assisted the subject. The test was slated to end after 30 minutes, even if the participant had not completed the tasks; however, this was never needed.

**Closing:** After the participants completed their tasks, the moderator administered the post-test questionnaire. They then thanked the subject for their time and accompanied them out of the room.

## Task List

Users attempted each of the following tasks:

### **Task 1: Register for the site**

Users must register for the site using credentials supplied by the research team. This task begins with the user on Ladder Up's external site home page (goladderup.org). The task ends when users have successfully registered for an account. They then gain access to the Ladder Up Volunteer microsite. This task comes first because it is how users would naturally experience the site. This task allows us to observe the system's forms and feedback.

### **Task 2: Find the training videos**

Users must find and display the Ladder Up Quality Reviewer Training and Tax Preparation Training Courses & CTEC School - Schedule A videos. This task begins with users logged in and on the home page. This task is complete when the participant has displayed both videos on their screen. This task comes second because the Ladder Up leadership wants to know whether users can find them and use them for training. This task allows us to evaluate whether users can find the

training videos.

## **Task 3: Complete the Volunteer Standards of Conduct Training**

Users must review the Volunteer Standards of Conduct Training PDF document. They must then complete the associated test which acknowledges that they reviewed the training. This task begins with the user logged into the Volunteer microsite and on the home page. The task is complete when the system acknowledges that step 01 is complete. The corresponding indicator will turn from red to green. This is a typical first step for users beginning their training. It is natural that this task occurs after the user registers and views the training videos. This task allows us to observe the user interacting with the microsite's navigation, forms, and feedback.

## **Task 4: Complete the Volunteer Agreement**

Users must read the Volunteer Agreement. They must then acknowledge that they read it, fill out the associated form, and click submit. This task begins with the user logged into the training site and on the Volunteer Standards of Conduct Training page. This task is complete when the system acknowledges that step 02 is complete. The corresponding indicator turns from red to green. This task is fourth because later steps require it, and because the system directs users to complete it in this order. This task allows us to observe the navigation, forms, and feedback.

## **Task 5: Review the Intake/Interview and Quality Review Training PowerPoint**

Users must read the Intake/Quality Review Process PDF document, enter their name, and check a radio button acknowledging that they read the document. This task begins with the user logged in and on the Volunteer Agreement page. This task is complete when the system acknowledges that step 05 is complete and the corresponding indicator turns from red to green. This task comes last because the system directs users to complete it in this order. This task allows us to observe the navigation, forms, and feedback.

## **Test environment and equipment**

We conducted the usability test at DePaul University's Loop location, in the College of Computing and Digital Media building - room 805. The usability lab is a controlled, quiet room which enabled us to minimize any potential distractions for our test users.

The lab has a test participant console, which includes an iMac, equipped with a high-speed Internet connection. It also has Morae software, with which we recorded the test participant's on-screen actions when interacting with the Ladder Up microsite. The lab also features an observer's console, outfitted with another desktop computer, an Internet connection and Morae software. Team members

not moderating the test staffed this console and collected data while observing the test.

For group members observing the test, the required equipment included a stopwatch, as well as a writing utensil to capture and document usability findings on the corresponding data log sheets. Lastly, we used a screen recorder to create a set of recordings for backup.

## **Test Monitor Role (including interaction policies)**

The moderator plays several roles in the usability study. They ensure that the study is on schedule, guide the participants through the tasks, and assist in helping the participant feel comfortable.

In addition, the moderator needed to observe and remember certain behaviors and comments to delve deeper into the participants experience when working through tasks.

Some explicit interaction policies:

- Create a relationship where the participant is the evaluator and the moderator is the apprentice.
- Allow time for participants to work through tasks.
- If the participant becomes frustrated and wants to abandon a task, say to the participant, "I see you are having a difficult time with this. Would you please continue for five more minutes?" Encourage the participant to continue with the task at hand. Say to the participant, "I appreciate you attempting to continue and complete the task."
- Allow user participants to express their feelings and frustrations.
- Use a warm, friendly, and calm demeanor to make the participants feel at ease.
- Try to remain neutral and not overreact or jump to any conclusions.
- Encourage the participants to vocalize what is happening.
- Probe and understand why the user took a different approach to a specific task when applicable.
- Avoid providing cues as to how to complete a task.
- Avoid discussions that steer away from the topic.

# Results

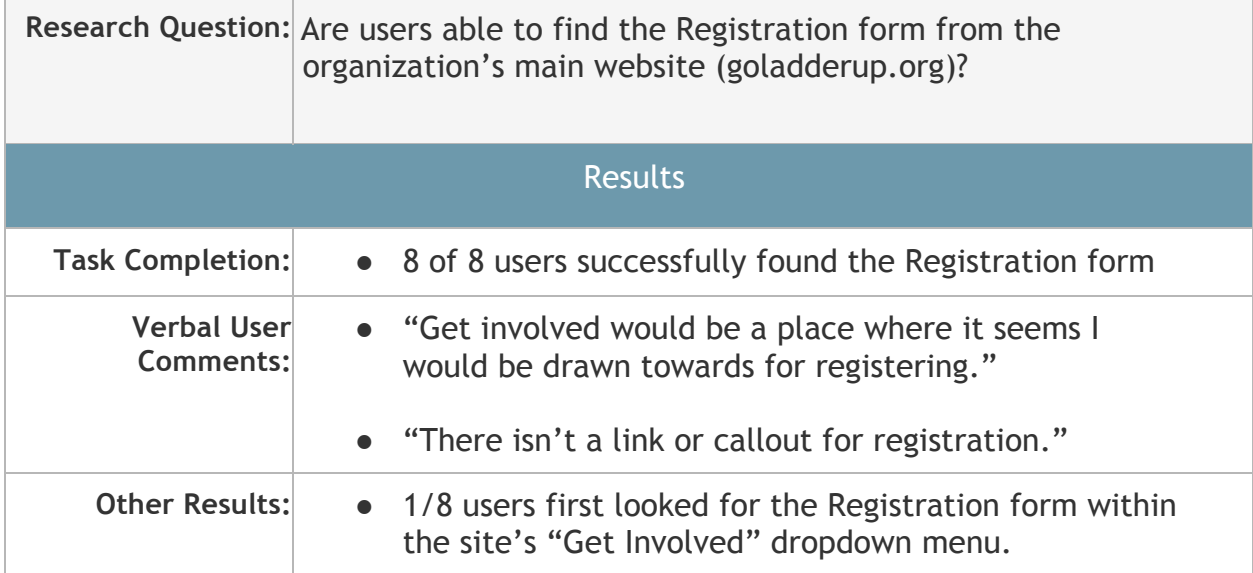

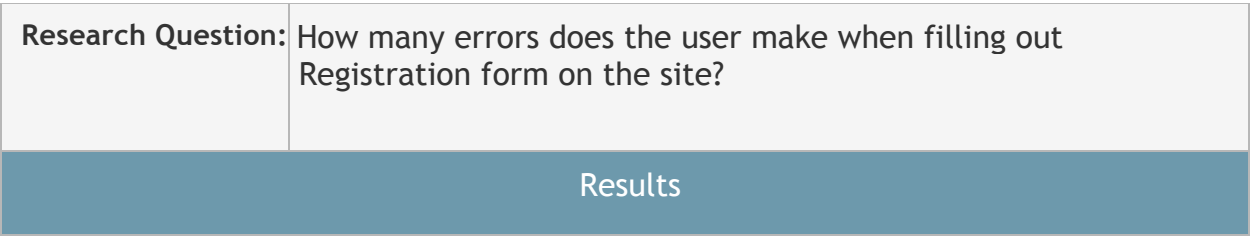

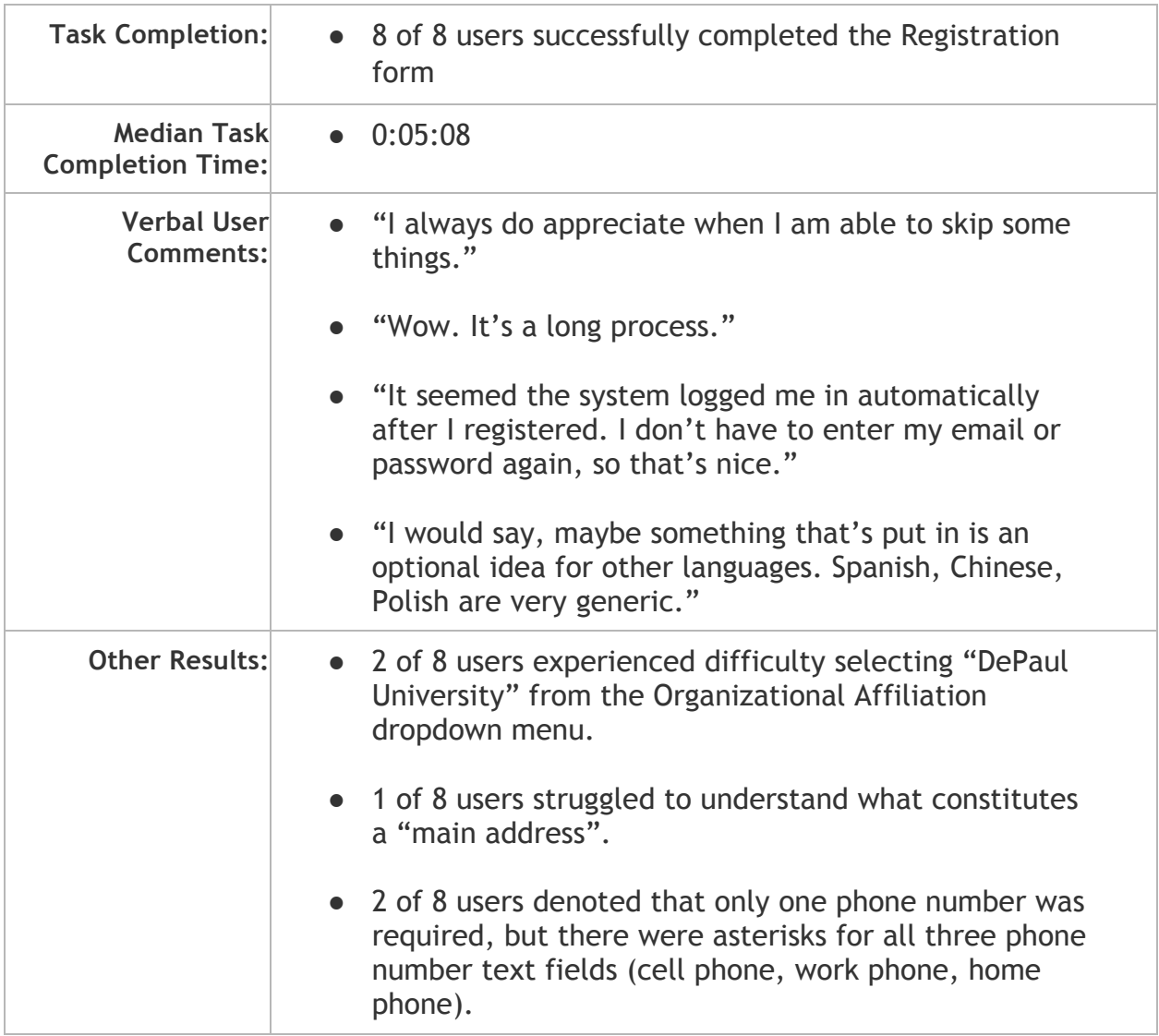

*NOTE: The following Research Questions have been grouped as together they largely account for providing insight into the microsite's feedback mechanisms and overall user cognition of successful task completion.*

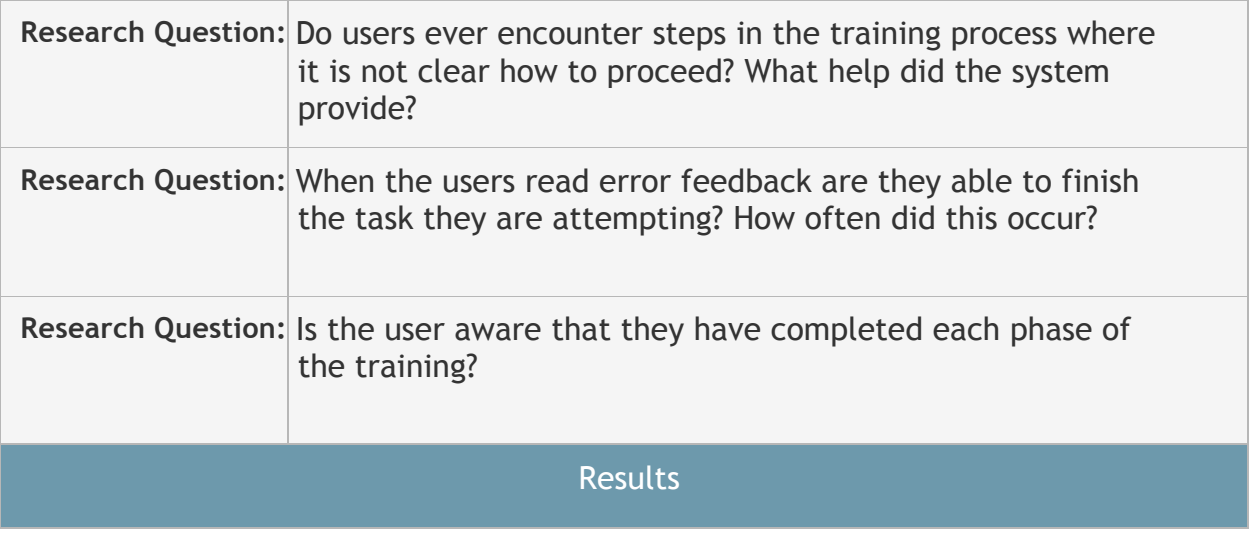

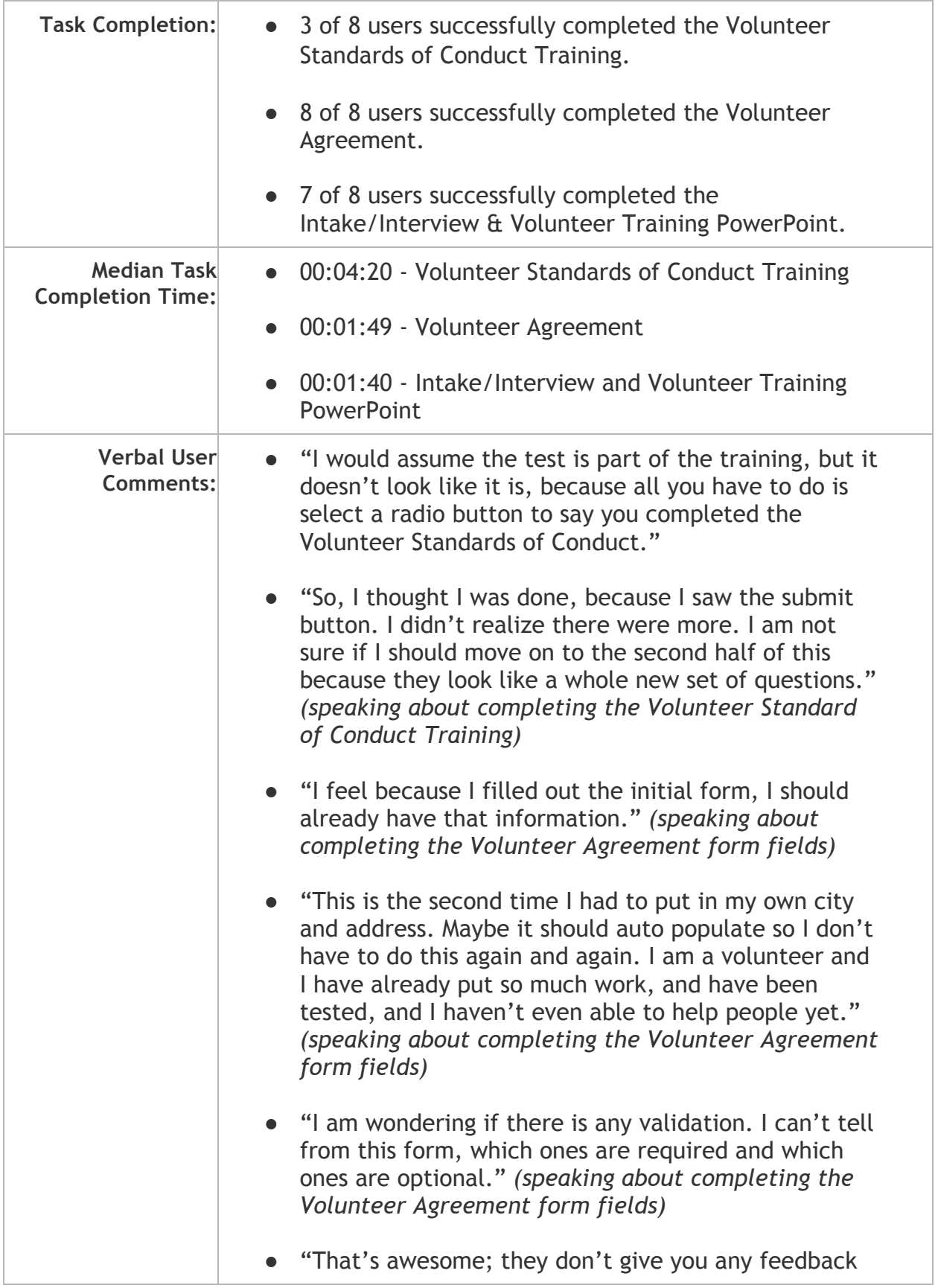

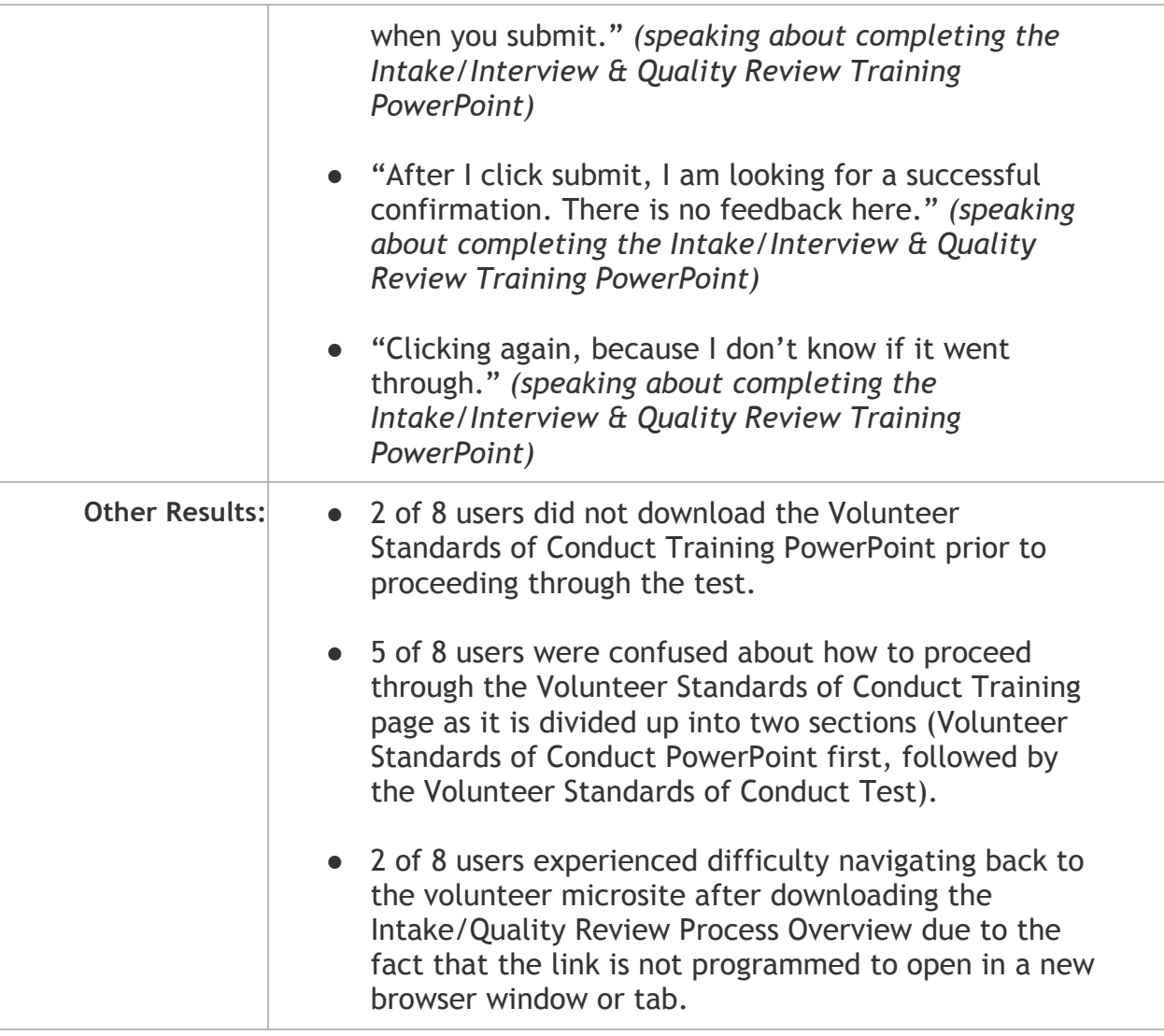

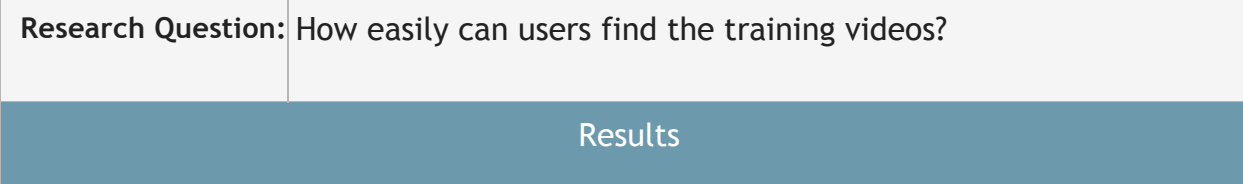

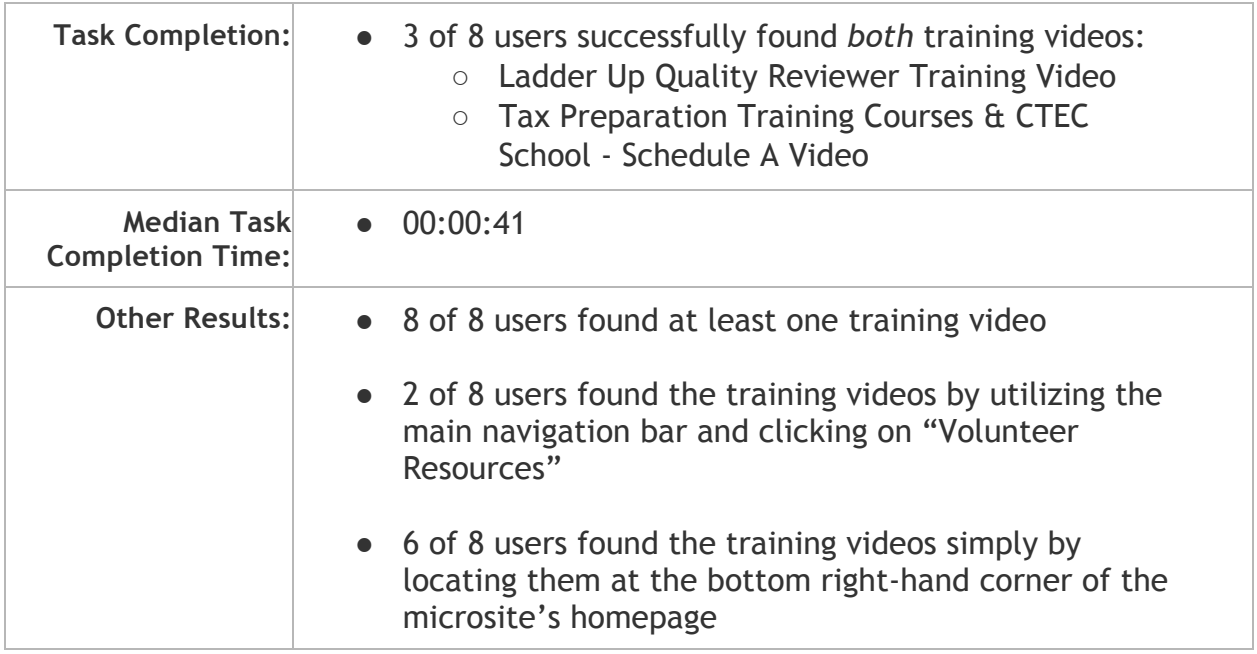

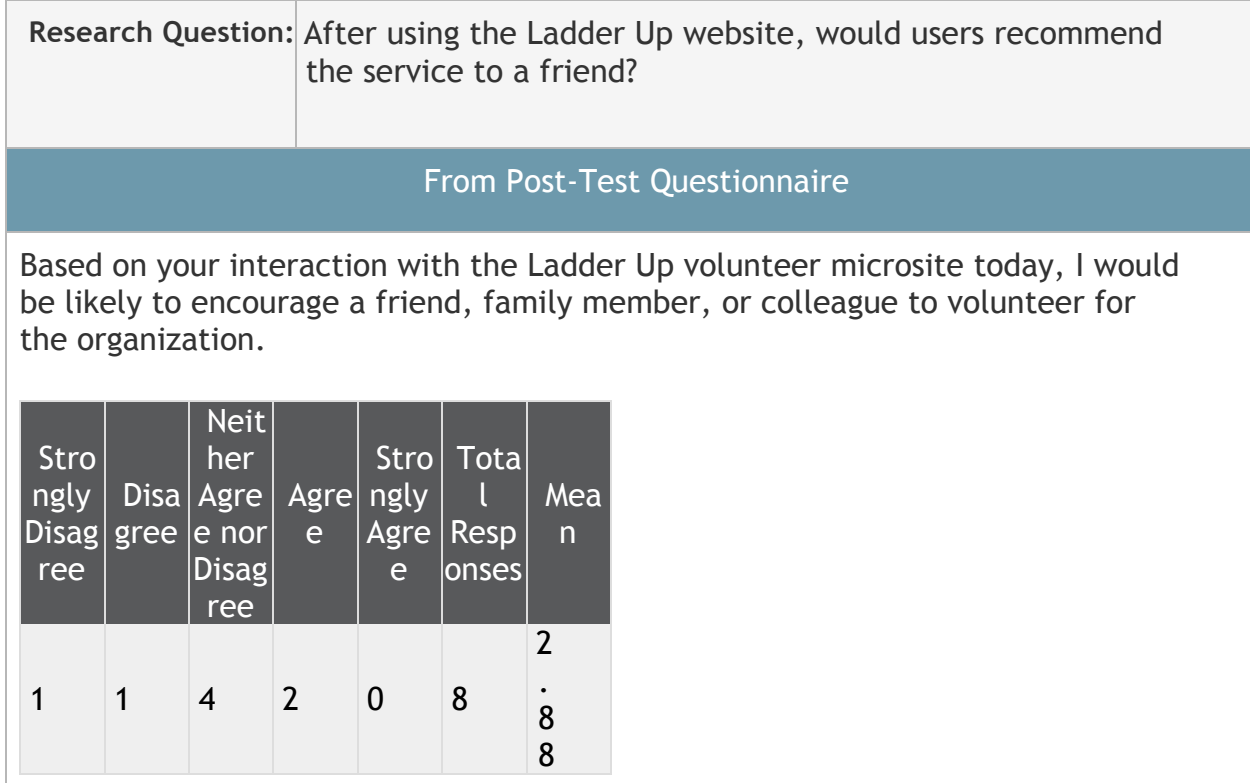

## Full Post-Test Questionnaire Results

Overall, I found the Ladder Up microsite easy to use.

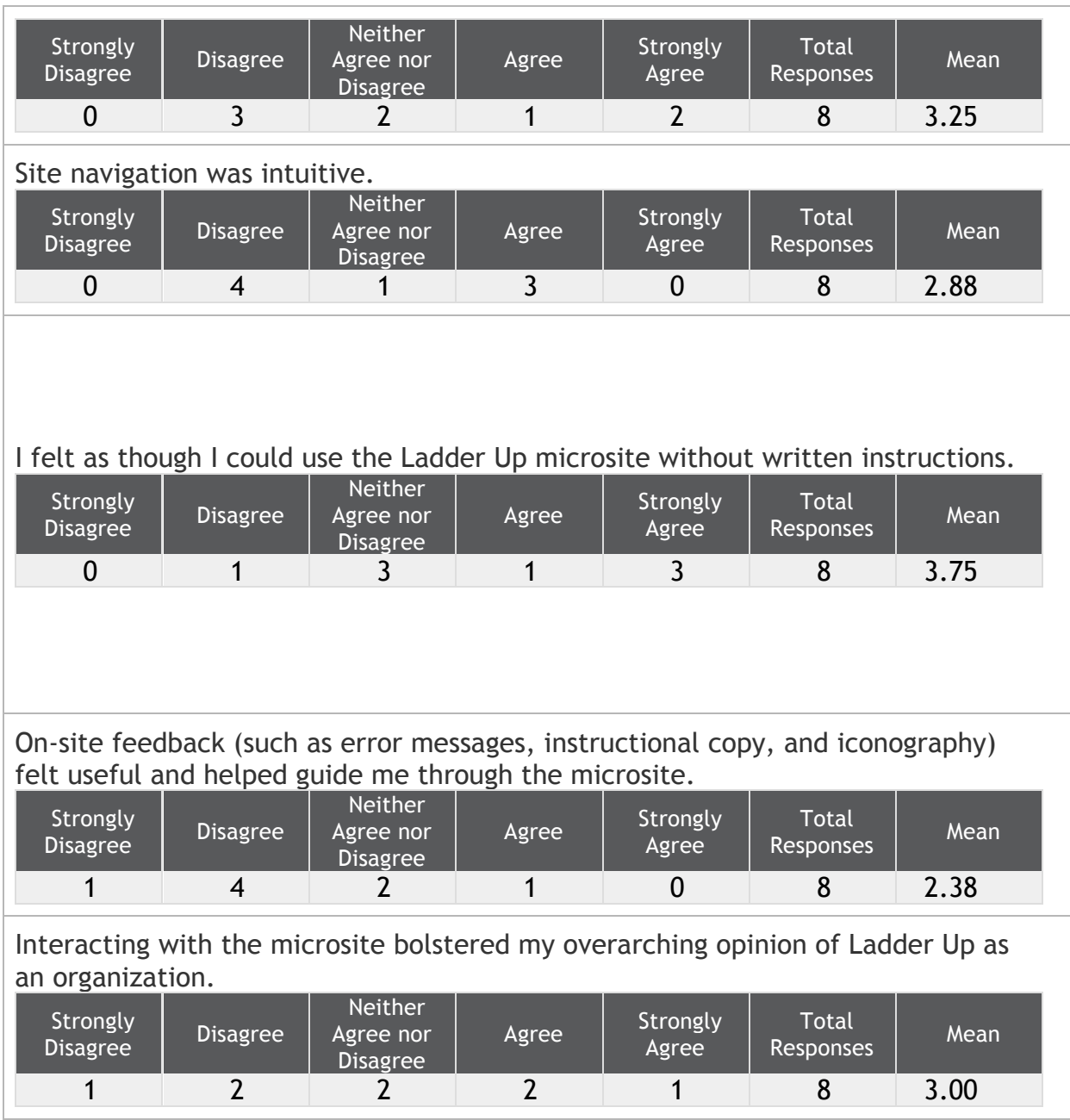

#### **Most positive aspects of the interface:**

- "Very clean interface, follows the conventions I am used to on a modern website."
- "The step callouts were helpful, but domineering (the sidebar steps)."
- "The pass and fail icons are obvious."
- "Clearly lists the steps I need to complete to become a volunteer."
- "Left nav in later tasks."
- "The website was intuitive."
- "Clearly stated what the company does, all links worked, sleek website, no ads, felt like a good organization."

#### **Most negative aspects of the interface:**

- "Too much content, not a clear information architecture, very visually unappealing, poor systems feedback when dealing with forms."
- "I felt the navigation was confusing. I can't figure out which page I am on."
- "Form user interface design is not consistent."
- "Looking for more feedback when I finish one task."
- "Navigation wasn't intuitive."
- "Unclear whether info was submitted/confirmed."
- "Too many words!"
- "The submit buttons were placed in odd places on the website."
- "Some of the process wasn't straightforward, like finding the PowerPoints."

### Additional Results

- One user remarked that it would be helpful if radio button text labels were programmed so that when the user clicks the text itself the state of the radio button would also change (selected/unselected).
- Within the Volunteer Agreement section of the microsite, one user was able to successfully submit their information through the text fields despite not selecting the radio button correlating with, "By checking this box, I declare that I have completed the Volunteer Standards of Conduct Training and have read, understand, and will comply with the volunteer standards of conduct."
- 3 of 8 participants expressed concern about the sheer amount of content needing to be read through within the PowerPoint training documents.
- During registration, one user missed selecting their prefix from the associated dropdown menu (this also occurred with the user in our pilot test [*pilot test results otherwise excluded for the purposes of this report*]). Despite completing the registration task correctly, two additional users verbally remarked that requiring prefix information within a registration form seemed unnecessary.

# Findings and Recommendations

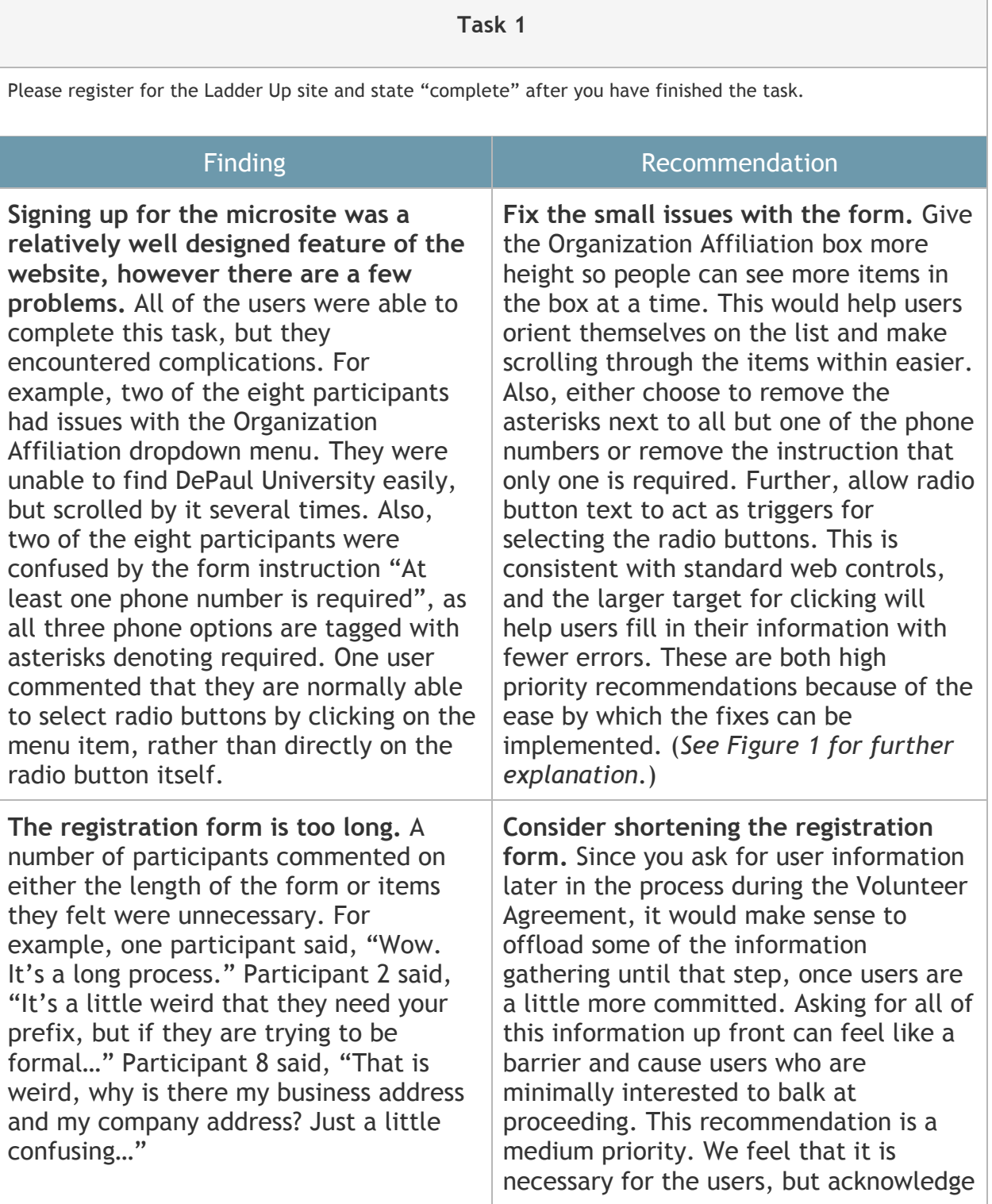

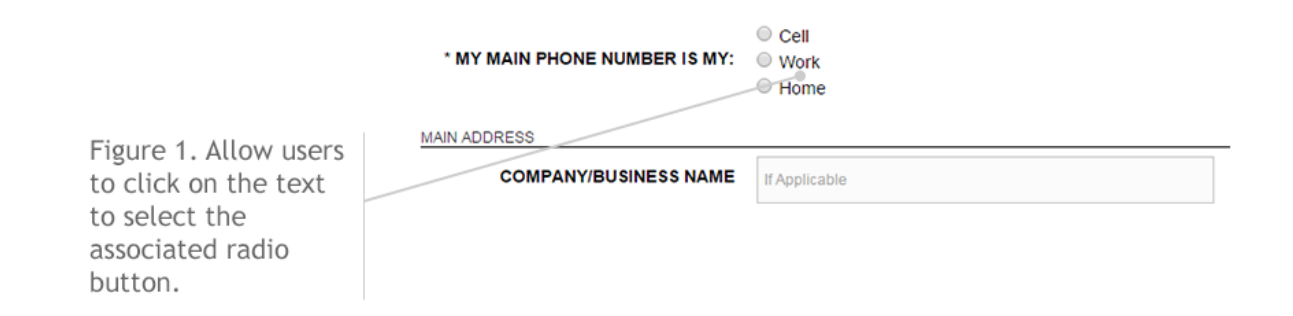

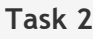

Your friend also mentioned that there were videos they found which helped them understand what they must do to volunteer. Find those videos and display them on the screen and state "complete" after you have finished the task.

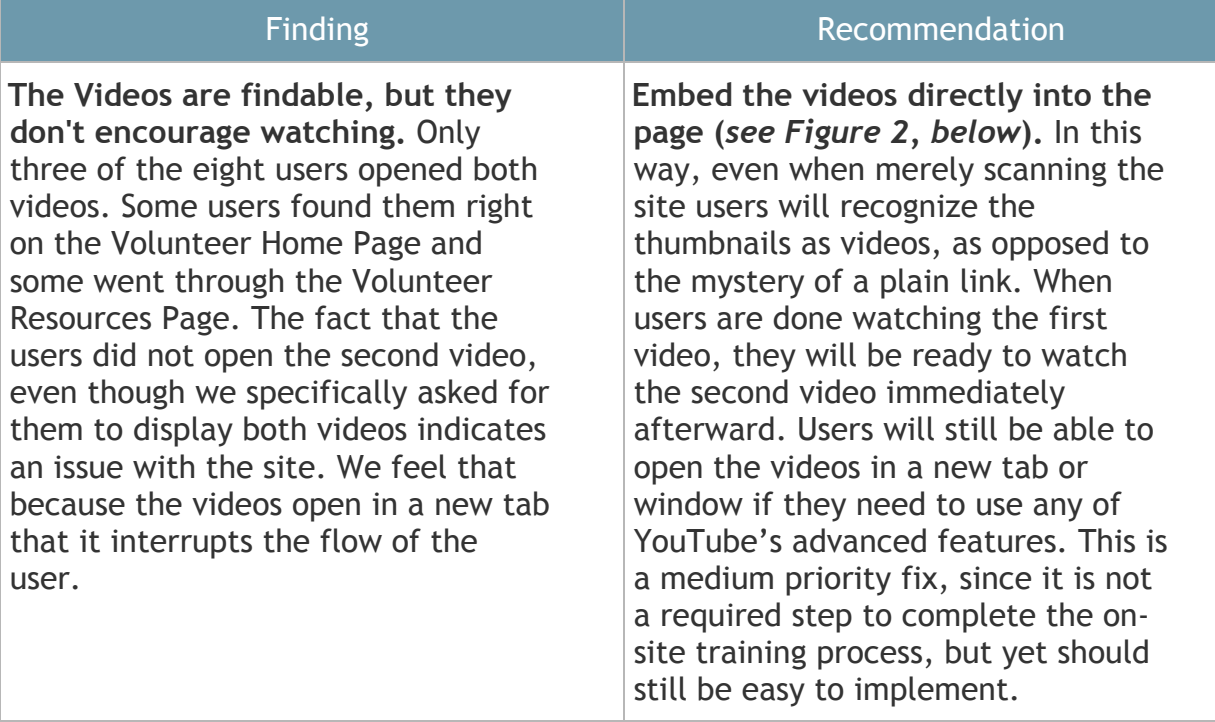

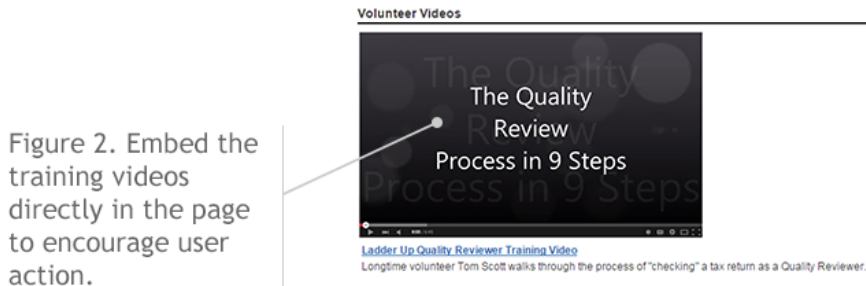

action.

### **Task 3**

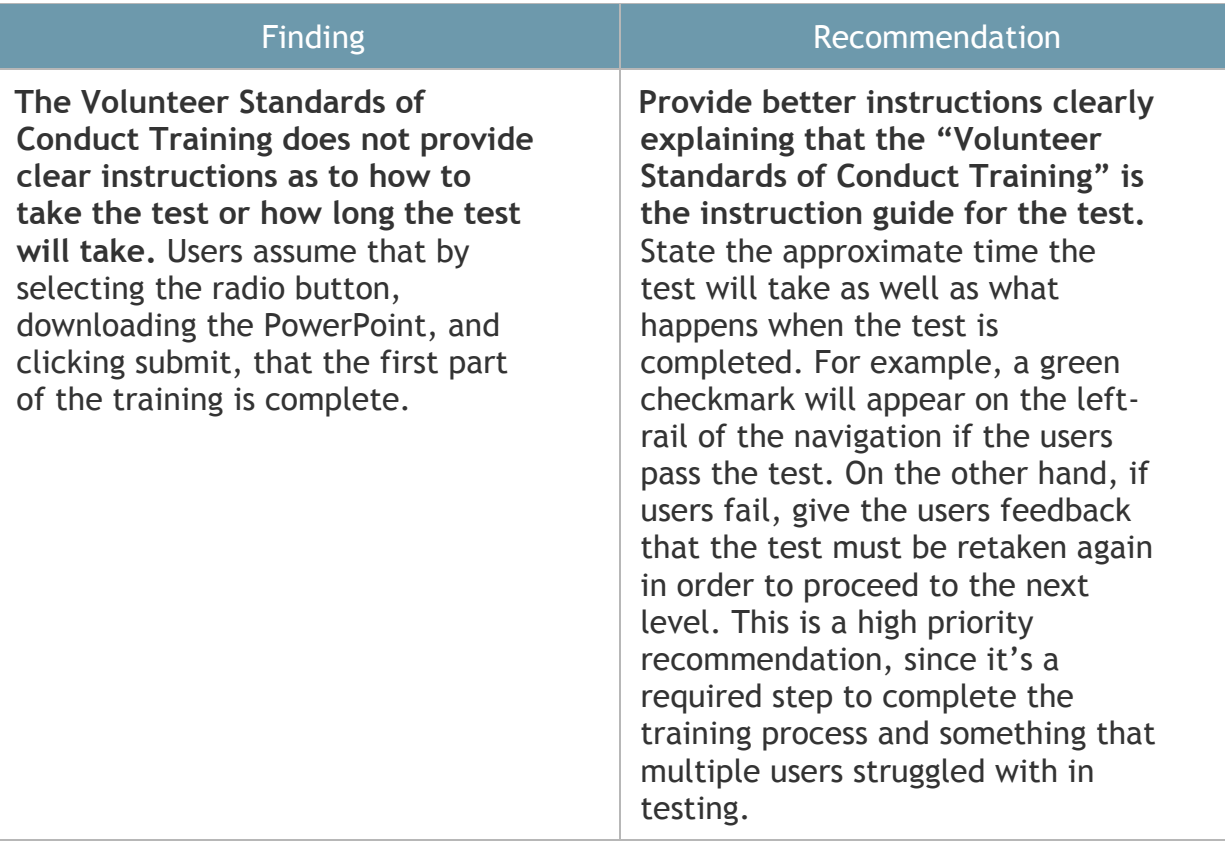

### **Task 3, continued**

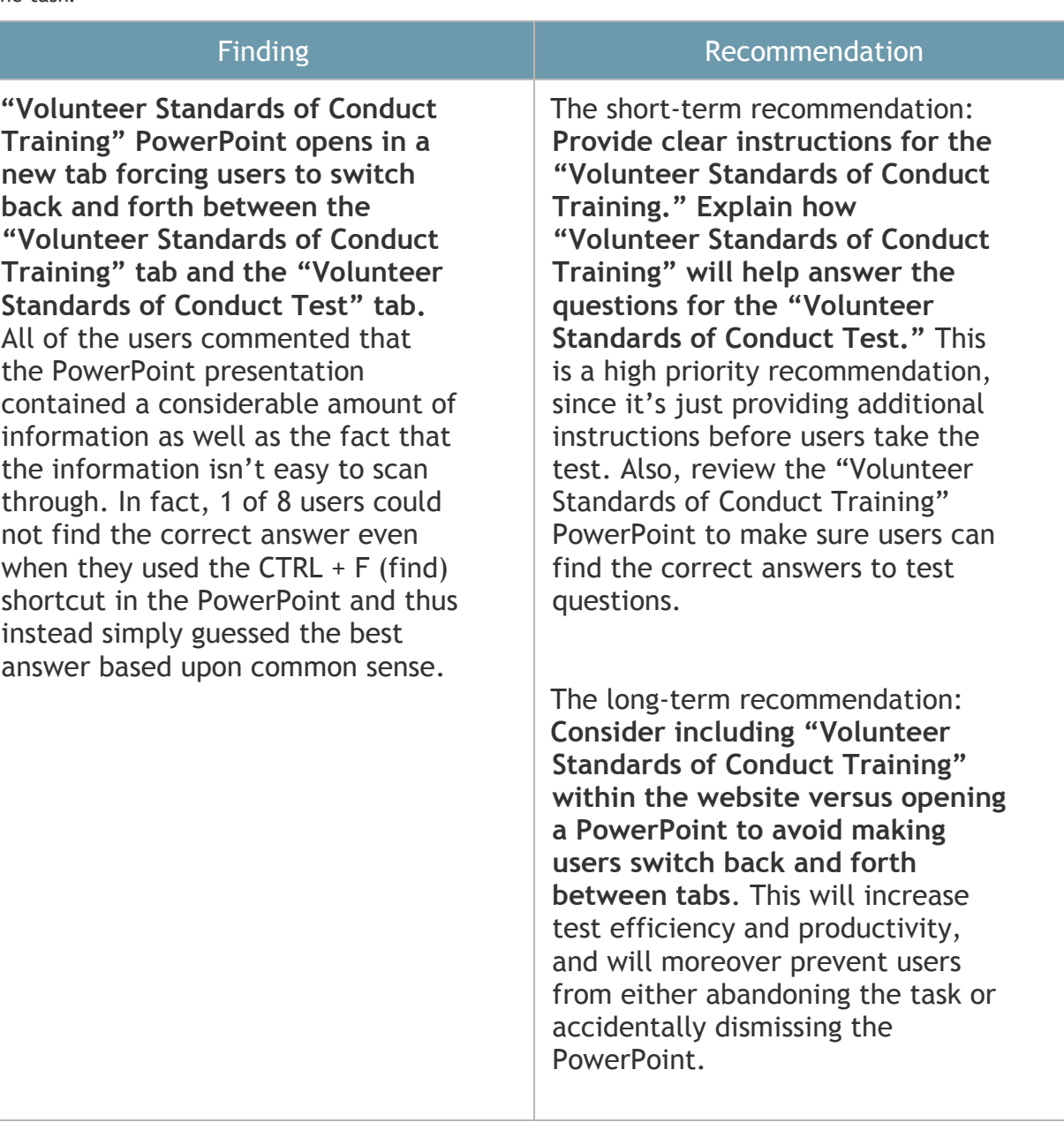

### **Task 3, continued**

![](_page_21_Picture_167.jpeg)

#### **Volunteer Standards of Conduct Training**

Today's date is May 24, 2015.

All fields are required.

Figure 3. Avoid errors and confusion by removing the first<br>"Submit" button.

![](_page_22_Picture_175.jpeg)

![](_page_22_Picture_4.jpeg)

### **Task 3, continued**

![](_page_22_Picture_176.jpeg)

![](_page_23_Picture_41.jpeg)

![](_page_23_Figure_1.jpeg)

![](_page_24_Picture_89.jpeg)

![](_page_25_Picture_168.jpeg)

![](_page_26_Picture_149.jpeg)

![](_page_26_Picture_150.jpeg)

navigation bar is a good indication of completed set within the whole process, but after hitting the submit button the feedback is not clear.

users were unclear about the results of their actions.

![](_page_27_Picture_44.jpeg)

# Appendix

![](_page_28_Picture_57.jpeg)

# Raw Usability Test Data

Please see this link for our usability test data in full, including videos of all 8 users participating in the test.

https://app.box.com/s/iuw25fauq2vm8kys0ql5h5wyuovuesxy

## Script

Hello [Name of the participant], thank you for agreeing to participate in this study.

My name is [name], and I'll be overseeing this session with you today.

*[Introduce observers if they are in the same room.]*

My colleagues will also help me take notes as well as observe your interactions with the site.

[\_\_\_\_\_\_\_\_\_\_\_\_\_\_\_\_\_],*will be managing the recordings.*

[\_\_\_\_\_\_\_\_\_\_\_\_\_\_\_\_\_], *will be keeping track of time.*

[\_\_\_\_\_\_\_\_\_\_\_\_\_\_\_\_\_],*will be taking notes.*

During the session, I will be using a script to ensure that my instructions are the same for everyone.

Today, we are asking you to serve as an evaluator of the website, Ladder Up. The goal of the study is to determine the difficulty of the on-site training and certification process. Please remember that you are helping us test the website rather than us testing your abilities. Please also remember that we did not create this interface, so do not feel as though your feedback will offend us in any way.

I will be asking you to complete a set of task scenarios on the computer and I will observe how you use the website. After you have finish each task, please clearly state that you have completed the task by saying "complete".

With your permission, we're going to record what happens on the screen and our conversation for future reference if needed.

Please try to think out loud during the entire study. Share whatever is going through your mind. For example, if you don't know what something is, please say, 'I don't know what this is for.' Verbally express to me what your actual thoughts are, what you are looking at on the screen, and what your likes or dislikes are.

Today's session will last approximately 15 minutes. If you have any questions as we go along, please feel free to ask them. If you need to take a break at any

### point, just let me know.

*[Handover the consent form to the participant.]*

### Before we start, please fill out the consent and release form.

*[Task Session Begins.]*

### Okay, let's begin.

*[Read the task scenario to the participant.]*

Suppose you were looking to volunteer. A friend of yours suggested this organization, Ladder Up, as an organization you should check out. You learned that Ladder Up provides free tax services and it seems like something that you would like to help with. You friend also told you a bit about their experience with Ladder Up. They said that you have to attend a live training session prior to being a volunteer, but that you can complete some of the training online. You thought now would be a good time to look into that. You know you must now register for the site and log in to begin your on-site volunteer training process. Please register for Ladder Up and login. Then, complete all of the training you can, up to the point where you must attend the live training. Also, please remember to think aloud as you complete the task and please say "complete" to let me know when you are done. Do you have any questions for me before you begin?

[Handover the first task to the participant and read the task to the participant] I will read the tasks out loud and then go ahead and do what it says. Don't worry about the task numbers, they are just so we can keep the data straight.

**Task 1:** Please register for the Ladder Up site and state "complete" after you have finished the task.

[After first task] Thank you. Now let's move on to the next task.

[Handover the second task to the participant and read the task to the participant]

**Task 2:** Your friend also mentioned that there were videos they found which helped them understand what they must do to volunteer. Find those videos and display them on the screen and state "complete" after you have finished the task.

[After second task] Thank you. Now let's move on to the next task.

[Handover the third task to the participant and read the task to the participant]

**Task 3:** Please complete the Volunteer Standards of Conduct Training and state "complete" after you have finished the task.

[After third task] Thank you. Now let's move on to the next task.

[Handover the fourth task to the participant and read the task to the participant]

**Task 4:** Please Complete the Volunteer Agreement and state "complete" after you have finished the task.

[After fourth task] Thank you. Now let's move on to the next task.

**Task 5:** Please review and complete the Intake/Interview & Quality Review Training PowerPoint and state "complete" after you have finished the task.

[After the entire task] Thank you. Your participation has been very helpful. Do you have any questions for me?

[Administer post-test questionnaire]

Please complete this brief questionnaire to capture some additional feedback now that you have completed today's testing. While you are working on the questionnaire, I am going to check with my colleagues to see if there are any outstanding items we need clarification on.

[Consult with group members]

Okay, we're done. Thank you once again for your participation.

## **Checklists**

### **Equipment**

- Test Plan
- Recording Equipment
- Pencils
- Consent Forms
- Note paper
- Data Logging Sheets
- Post-test Questionnaire
- Participant Tasks
- Login Credentials
- Test Answers
- **Batteries**

### **Setup**

- Screen set
	- Browser open on www.goladderup.org Not Logged In
	- Browser open on www.goladderup.org Logged into an account with tasks available.
	- Remove all sessions from the account.
- Recording equipment on
- Number lock on
- Paperwork ready for participant
	- Consent Form
	- Participant Tasks
	- Post-test Questionnaire
	- Login Credentials
	- Test Answers

# Post-Test Questionnaire

*Thank you for participating in our usability study today. Please answer the following questions prior to your departure.*

![](_page_34_Picture_85.jpeg)

- 4. On-site feedback (such as error messages, instructional copy, and iconography) felt useful and helped guide me through the microsite.
	- 1 2 3 4 5

35

*strongly agree*

5. Based upon your interaction with the Ladder Up volunteer microsite today, I would be likely to encourage a friend, family member, or colleague to volunteer for the organization.

1 2 3 4 5  *strongly disagree neither agree nor disagree strongly agree*

6. Interacting with the microsite bolstered my overarching opinion of Ladder Up as an organization.

\_\_\_\_\_\_\_\_\_\_\_\_\_\_\_\_\_\_\_\_\_\_\_\_\_\_\_\_\_\_\_\_\_\_\_\_\_\_\_\_\_\_\_\_\_\_\_\_\_\_\_\_\_\_\_\_\_\_\_\_\_\_\_\_\_\_\_\_\_\_\_

\_\_\_\_\_\_\_\_\_\_\_\_\_\_\_\_\_\_\_\_\_\_\_\_\_\_\_\_\_\_\_\_\_\_\_\_\_\_\_\_\_\_\_\_\_\_\_\_\_\_\_\_\_\_\_\_\_\_\_\_\_\_\_\_\_\_\_\_\_\_\_\_

\_\_\_\_\_\_\_\_\_\_\_\_\_\_\_\_\_\_\_\_\_\_\_\_\_\_\_\_\_\_\_\_\_\_\_\_\_\_\_\_\_\_\_\_\_\_\_\_\_\_\_\_\_\_\_\_\_\_\_\_\_\_\_\_\_\_\_\_\_\_\_\_

\_\_\_\_\_\_\_\_\_\_\_\_\_\_\_\_\_\_\_\_\_\_\_\_\_\_\_\_\_\_\_\_\_\_\_\_\_\_\_\_\_\_\_\_\_\_\_\_\_\_\_\_\_\_\_\_\_\_\_\_\_\_\_\_\_\_\_\_\_\_\_\_

1 2 3 4 5  *strongly disagree neither agree nor disagree strongly agree*

7. Please list the most **negative** aspect of the interface and why.

8. Please list the most **positive** aspect of the interface and why.

# Consent & Recording Release Form

I agree to participate in the study conducted and recorded by DePaul University (HCI 460 students: Anaya, Burke, Petts, Wygonik) and the Ladder Up organization (goladderup.org).

\_\_\_\_\_\_\_\_\_\_\_\_\_\_\_\_\_\_\_\_\_\_\_\_\_\_\_\_\_\_\_\_\_\_\_\_\_\_\_\_\_\_\_\_\_\_\_\_\_\_\_\_\_\_\_\_\_\_\_\_\_\_\_\_\_\_\_\_\_\_\_\_

\_\_\_\_\_\_\_\_\_\_\_\_\_\_\_\_\_\_\_\_\_\_\_\_\_\_\_\_\_\_\_\_\_\_\_\_\_\_\_\_\_\_\_\_\_\_\_\_\_\_\_\_\_\_\_\_\_\_\_\_\_\_\_\_\_\_\_\_\_\_\_\_

\_\_\_\_\_\_\_\_\_\_\_\_\_\_\_\_\_\_\_\_\_\_\_\_\_\_\_\_\_\_\_\_\_\_\_\_\_\_\_\_\_\_\_\_\_\_\_\_\_\_\_\_\_\_\_\_\_\_\_\_\_\_\_\_\_\_\_\_\_\_\_\_

\_\_\_\_\_\_\_\_\_\_\_\_\_\_\_\_\_\_\_\_\_\_\_\_\_\_\_\_\_\_\_\_\_\_\_\_\_\_\_\_\_\_\_\_\_\_\_\_\_\_\_\_\_\_\_\_\_\_\_\_\_\_\_\_\_\_\_\_\_\_\_\_

I understand and consent to the use and release of the recording by DePaul University and the Ladder Up organization. I understand that the information and recording is for research purposes only and that my name and image will not be used for any other purpose. I relinquish any rights to the recording and understand the recording may be copied and used by DePaul University and the Ladder Up organization without further permission.

I understand that participation in this usability study is voluntary and I agree to immediately raise any concerns or areas of discomfort during the session with the study administrator.

Please sign below to indicate that you have read and you understand the information on this form and that any questions you might have about the session have been answered.

*Date:\_\_\_\_\_\_\_\_\_* 

*Please print your name: \_\_\_\_\_\_\_\_\_\_\_\_\_\_\_\_\_\_\_\_\_\_\_\_\_\_\_\_\_\_\_\_\_\_\_\_\_\_\_\_\_\_\_\_\_\_\_\_\_\_\_\_* 

*Please sign your name: \_\_\_\_\_\_\_\_\_\_\_\_\_\_\_\_\_\_\_\_\_\_\_\_\_\_\_\_\_\_\_\_\_\_\_\_\_\_\_\_\_\_\_\_\_\_\_\_\_\_\_\_* 

*Thank you!*

We appreciate your participation.

# Data Log Sheets

The coding schemes consist of one- or two-letter codes and each letter represents, and events that might occur during the usability test. The codes must be remembered in order for the logger to quickly input data when the evaluation is taking place. By anticipating the type of data required, the logger will be able to capture other details of the test and probe deeper into the participant's behavior. 

![](_page_38_Picture_131.jpeg)

![](_page_39_Picture_26.jpeg)

# Data Collection Form

![](_page_40_Picture_24.jpeg)

![](_page_41_Picture_4.jpeg)

# Detailed Task Lists

### **Task Scenario**

**Read to the participant:** Suppose you were looking to volunteer. A friend of yours suggested this organization, Ladder Up, as an organization you should check out. You learned that Ladder Up provides free tax services and it seems like something that you would like to help with. You friend also told you a bit about their experience with Ladder Up. They said that you have to attend a live training session prior to being a volunteer, but that you can complete some of the training online. You thought now would be a good time to look into that. You know you must now register for the site and log in to begin your on-site volunteer training process. Please register for Ladder Up and login. Then, complete all of the training you can, up to the point where you must attend the live training. Also, please remember to think aloud as you complete the task. Do you have any questions for me before you begin?

### **Task 1: Register for the site**

**Participant's Screen:** Browser open, to www.goladderup.org

**Required to perform:** 

- Fill out the TAP Volunteer Registration form
- Submit the form
- Log in

**Task Complete State:** User registers and is logs in. The screen is on the volunteer home page.

**Task Completed:** Yes No

**Time Spent on Task:**

### **Task 2: Find the training videos**

**Read to the participant:** Your friend also mentioned that there were videos they found which helped them understand what they must do to volunteer. Find those videos and display them on the screen.

**Participant's Screen:** Browser open, Participant logged on to the training site and on the Volunteer login home page or the Intake/Interview & Quality Review Training page

### **Required to perform:**

- Navigate to the Volunteer Resources page or the Volunteer Home page
- Locate the video link
- Click the video link of the Ladder Up Quality Reviewer Training Video
- Click the video link of the Tax Preparation Training Courses & CTEC School Schedule A
- Read the Intake/Interview & Quality Review Training Powerpoint
- Mark the acknowledgement that the participant has read the Intake/Interview & Quality Review Training Powerpoint
- Fill in their name
- Submit the form

**Task Complete State:** User finds videos and displays them on their screen.

**Task Completed:** Yes No

**Time Spent on Task:**

### **Task 3: Complete the Volunteer Standards of Conduct Training**

**Read to the Participant:** Please complete the Volunteer Standards of Conduct Training and state "complete" after you have finished the task.

**Participant's Screen:** Browser open, Participant logged on to the training site and on the Volunteer login home page

**Required to perform:** 

- Navigate to the Volunteer Standards of Conduct Training page
- Download the Volunteer Standards of Conduct Training PDF document
- Read the Volunteer Standards of Conduct Training
- Mark the acknowledgement that the participant has read the Volunteer Standards of Conduct Training
- Submit the form
- Take the test
- Submit the test

**Task Complete State:** Volunteer Standards of Conduct Training arrow is green or has a green check mark

**Task Completed:** Yes No

**Time Spent on Task:**

### **Task 4: Complete the Volunteer Agreement**

**Read to the Participant:** Please Complete the Volunteer Agreement and state "complete" after you have finished the task.

**Participant's Screen:** Browser open, Participant logged on to the training site and on the Volunteer login home page or the Volunteer Standards of Conduct Training page

### **Required to perform:**

- Navigate to the Volunteer Agreement page
- Read the Volunteer Agreement page
- Mark the acknowledgement that the participant has read the Volunteer Agreement
- Fill out the remainder of the form
- Submit the form

**Task Complete State:** Complete Volunteer Agreement arrow is green or has a green check mark

![](_page_44_Picture_154.jpeg)

**Time Spent on Task:**

### **Task 5: Complete the Intake/Interview & Quality Review Training PowerPoint**

**Read to the Participant:** Please review and complete the Intake/Interview & Quality Review Training PowerPoint and state "complete" after you have finished the task.

**Participant's Screen:** Browser open, Participant logged on to the training site and on the Volunteer login home page

### **Required to perform:**

- Navigate to the Intake/Interview & Quality Review Training PowerPoint
- Download the Intake/Interview & Quality Review Training PowerPoint
- Read the Intake/Interview & Quality Review Training PowerPoint
- Mark the acknowledgement that the participant has read the Intake/Interview & Quality Review Training PowerPoint
- Fill in their name
- Submit the form

**Task Complete State:** Intake & Quality Review Training PowerPoint arrow is green or has a green check mark

Task Completed: Yes No

**Time Spent on Task:**